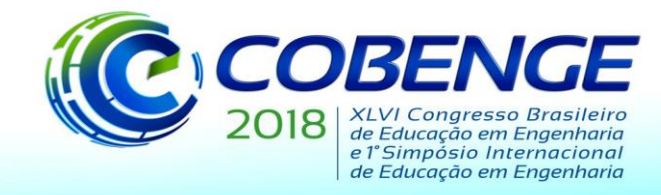

03 a 06 de setembro de 2018 **SALVADOR / BA** 

"Educação inovadora para uma Engenharia sustentável"

# **USO DA ABP NO DESENVOLVIMENTO DE UM PROTÓTIPO PARA O MONITORAMENTO REMOTO DE SISTEMAS FOTOVOLTAICOS**

*Primeiro Autor – e-mail\* Instituição de Ensino, Faculdade ou Departamento\* Endereço \* CEP – Cidade – Estado\**

*Segundo Autor – e-mail\* Instituição de Ensino, Faculdade ou Departamento\* Endereço\* CEP – Cidade – Estado\**

*Resumo: O presente artigo trata do desenvolvimento de um sistema de monitoramento para microgeração de energia fotovoltaica com o objetivo de informar ao consumidor os parâmetros de geração de energia elétrica do sistema. O sistema utiliza dispositivos baseados em hardware livre para o gerenciamento e transmissão dos dados, além de sensores de tensão e corrente para coleta dos dados dos inversores do sistema. Os dados são coletados e tratados pelo microcontrolador, plataforma arduino, onde são processados e transmitidos via Wi-Fi. Para monitorar o funcionamento e acessar os dados foi criada uma página Web.*

*Palavras-chave*: *Monitoramento, Sensores, Sistema Fotovoltaico.*

# **1 INTRODUÇÃO**

O uso de sistemas fotovoltaicos está aumentando no cenário mundial. Em países como Alemanha, Espanha, Japão, entre outros, sistemas de micro geração fotovoltaica já estão consolidados. No Brasil, esses sistemas ainda estão sendo avaliados do ponto de vista econômico (Neto et al., 2016).

Aconteceram avanços, por exemplo, a publicação da Resolução nº 482 da ANEEL de 17 de abril de 2012 (Neto et al., 2016) que permitiu o acesso às redes públicas de distribuição aos mini geradores e micro geradores baseados em fontes renováveis e em 05 de junho de 2012 a resolução normativa nº493 da ANEEL que estabelece os procedimentos e as condições de fornecimento de energia elétrica, até 100 kW, por meio de microssistema isolado de geração e distribuição de energia elétrica destinado a atender diversos consumidores ou sistema individual de geração de energia elétrica com fonte intermitente destinado a atender somente uma unidade consumidora. Para avaliar o desempenho dos sistemas de micro geração, que normalmente são sistemas de geração distribuída (GD), é necessário coletar dados que possibilitem a análise do desempenho dos sistemas.

Existem equipamentos que possibilitam que centrais micro geração fotovoltaica possa ser monitorada. No entanto, a tecnologia utilizada pertence aos fabricantes e isso pode dificultar a parametrização e elevar os custos. Neste trabalho foi desenvolvido um sistema baseado em hardware e software livres. A metodologia adotada envolve o gerenciamento da coleta e transmissão de dados da central geradora para internet. Para gerenciar a coleta e transmitir os

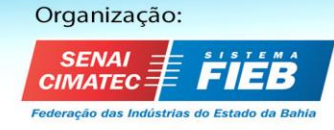

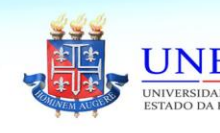

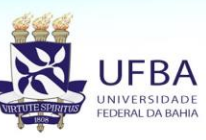

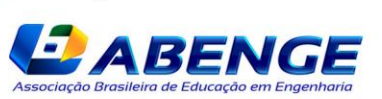

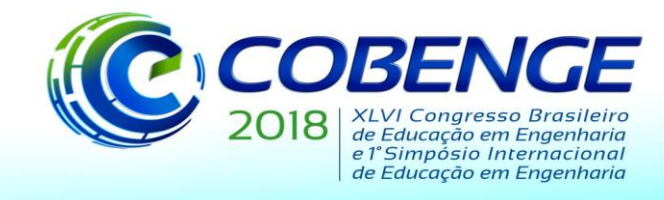

dados via redes sem fios e é utilizado microcontrolador que é plataforma de computação física e fonte aberta *(open-source*) (Neto et al., 2016).

## **2. APRENDIZAGEM BASEADA EM PROBLEMAS (ABP) APLICADA A CONSTRUÇÃO DE UM PROTÓTIPO**

A ABP foi implantada com pioneirismo, no ano de 1969, na faculdade de ciências médicas que está integrada à universidade de MacMaster, localizada no Canadá. No Brasil, as primeiras instituições de ensino que adotaram esse método foram: a Faculdade de Medicina de Marília e a Universidade Estadual. Em outras instituições o modelo foi implantado de forma isolada em disciplinas específicas (LOH ,2001).

 No método da ABP, discentes e docentes devem procurar realizar funções diferentes das tradicionais, que era centrado no professor (RIBEIRO, 2004). Segundo Woods *apud* Ribeiro (2004), a dinâmica adotada por essa abordagem deve seguir os passos relacionados abaixo:

- Definir um problema, levantar suas hipóteses, identificar e elaborar questões de aprendizagem;
- Analisar o problema e tentar solucioná-lo, de acordo com o conhecimento atual;
- Identificar o conhecimento que falta e o que é preciso fazer para solucionar a problemática apresentada;
- Organizar e planejar o estudo autônomo do grupo;
- Aplicar os conhecimentos que contribuam para a solução do problema previamente lançado
- Avaliar o novo conhecimento, a eficiência do processo utilizado, a solução do problema e a reflexão a respeito do processo utilizado.

 A ABP apresenta como característica a resolução de problemas pelos alunos através do desenvolvimento de um pensamento crítico e da implementação de suas habilidades. Esse método permite ainda que o educador ministre sua aula aproximando o aluno da realidade das empresas, acarretando um melhor preparo profissional (DA COSTA, 2004).

 O objetivo desta abordagem é que o estudante possa ter autonomia para a produção acadêmica e capacidade de produzir conhecimento a partir de uma problemática sugerida por ele próprio. A busca desses conhecimentos adicionais para a solução do problema leva o aluno a uma vivência de uma interdisciplinaridade significativa para sua melhor formação.

## **3. MATERIAIS E MÉTODOS**

O método proposto neste artigo objetiva realizar o monitoramento de um sistema fotovoltaico utilizando um ambiente embarcado que possui unidade de processamento, módulo de comunicação Wi-Fi e sensores de tensão e corrente. Para isto, foi fundamental que o professor responsável pela orientação da construção do protótipo fizesse reuniões periódicas como propõe o método da ABP, e com isso garantir uma boa precisão dos valores obtidos dos sensores, de modo a reduzir os erros de medição. Os experimentos realizados possibilitaram avaliar o sistema em situações próximas às quais o mesmo será submetido em seu ambiente de aplicação.

Um dos procedimentos executados foi o condicionamento do sinal dos sensores de corrente e tensão, visto que a tensão de operação difere entre eles e a unidade de processamento. Outro

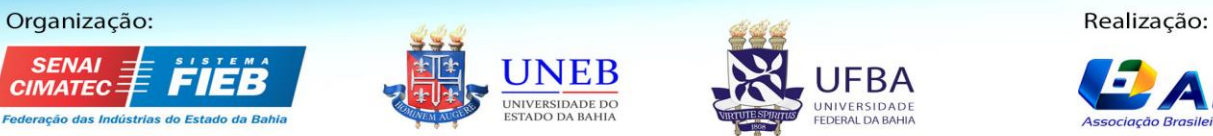

**ABENGE** 

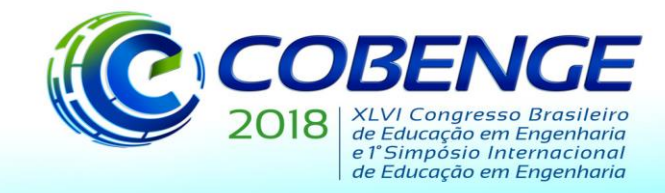

procedimento foi a elaboração do software para o microcontrolador, responsável por processar as medições com os sensores e gerenciar a conexão com as plataformas utilizadas no projeto.

A disposição dos equipamentos para a aplicação de monitoramento de sistemas fotovoltaicos se dá de forma que o sistema proposto é instalado próximo ao inversor, conectado à sua saída de corrente alternada. Dessa forma, o Transformador de Potencial - TP (utilizado como sensor de tensão) foi conectado na saída do inversor. O sensor de corrente SCT013-20A foi acoplado também a saída do inversor.

## 3.1 Condicionamento do Sinal

Para a aquisição dos sinais de corrente e tensão do inversor foi desenvolvida uma placa de circuito impresso (PCI), utilizando componentes eletrônicos simples como: amplificador LF347N, capacitor 1 ηF, sensor de corrente 013, iodo, resistores, Trafo 220V/12V, arduino uno e shield wifi. Esta placa de circuito impresso (PCI) objetivou a adequação dos níveis de tensão e corrente obtidos nos sensores para a utilização pelo arduino.

3.1.1 Condicionamento do Sinal do Sensor de Tensão.

O sensor de corrente possui uma resistência interna que fornece como saída um sinal senoidal que varia de 0 a 1 Vrms, onde 0 V representa 0 A e 1 V representa 20 A. A tensão senoidal tem como picos -1,42 V e 1,42 V, e sabendo que o arduino apresenta tensões de entrada com valor de 0 a 5 V, se faz necessário condicionar o sinal para entrada do arduino. Para condicionar o sinal do sensor de corrente foi primeiramente fornecido um ganho para o sinal do sensor usando um amplificador operacional.

Esse ganho foi dimensionado para que o sinal senoidal passe a não mais variar de -1,42 V a 1,42 V de pico e sim variar de -2,5 a 2,5 V de pico. O valor do ganho fornecido ao sinal do sensor foi exatamente de para ficar com 2,5 porquê em seguida o sinal passa por um circuito grampeador ativo para receber offset de 2,5, ou seja, o grampeador acrescenta uma componente DC no sinal e gera uma saída de mesma amplitude e forma do sinal de entrada.

Desse modo a tensão fica variando de 0 a 5 V. A partir daí o sinal da corrente está condicionado para entrada do arduino, e pronto para ser processado. A simulação do condicionamento está ilustrada na Figura 1.

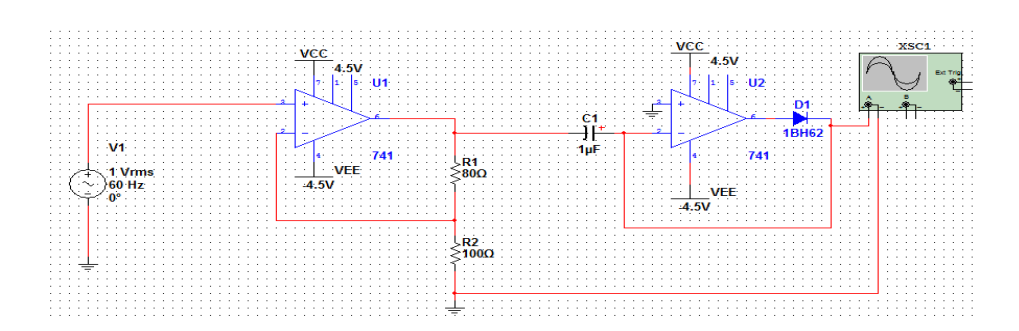

Figura 1 – Simulação do circuito de condicionamento de sinal para corrente.

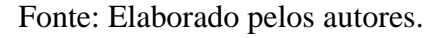

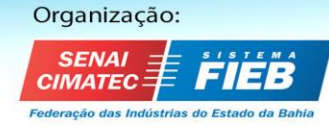

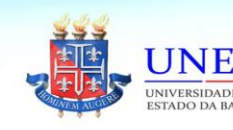

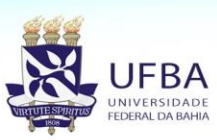

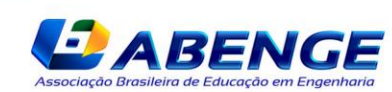

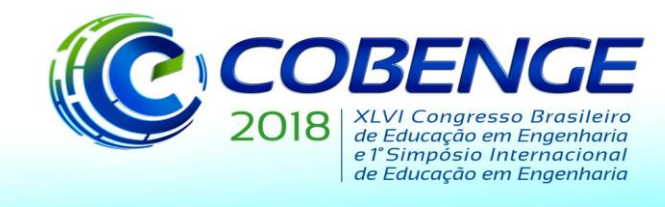

3.1.2 Condicionamento do Sinal do Sensor de Tensão.

Para realizar a medição do sinal de tensão foi utilizado um transformador abaixador (220/12) Vrms. Para compatibilizar o sinal com a entrada do Arduino foi utilizado um divisor resistivo para obter-se uma tensão de 1,75 Vrms a partir dos 12 Vrms da saída do transformador. Isto resulta em um sinal senoidal com valores de pico de -2,5 V a 2,5 V.

Após esta etapa, o sinal de tensão passa por um circuito grampeador ativo para aplicar-se um nível DC ao sinal, com um offset de 2,5 V. Isto resulta em uma variação de 0 a 5 V. Esse circuito está ilustrado na Figura 2.

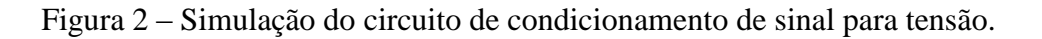

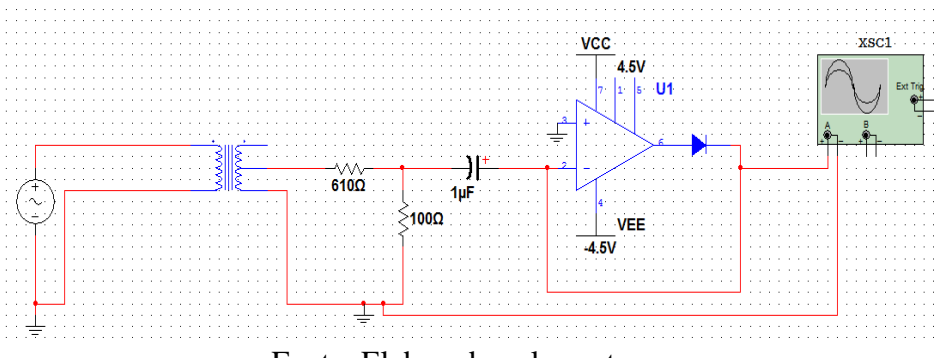

Fonte: Elaborado pelos autores.

## 3.2 Software Implementado

O software elaborado para o sistema proposto armazena os valores instantâneos de corrente e tensão por meio das portas analógicas A0 e A1 do Arduino, que fazem a conversão de analógico para digital (A/D). Após a conversão, o sinal de entrada de cada porta é tratado pela biblioteca *emonlib.h* do arduino que salva os valores instantâneos de tensão e corrente em uma variável específica para cada medida.

O algoritmo da biblioteca *emonlib* executa uma diferença entre o tempo da passagem do sinal da corrente e da tensão pelo zero, e com isso, consegue calcular o fator de potência. Sendo assim, os valores são lidos de forma instantânea, e a partir disso, a biblioteca calcula os valores de corrente e tensão RMS integrando os valores lidos instantaneamente e por fim realiza o cálculo da potência ativa com o produto de corrente, tensão e fator de potência.

E consequentemente, os valores de potência reativa e aparente. Essa ação também é executada internamente na biblioteca. As calibrações dos sensores foram realizadas utilizando um analisador de energia, o LUTRON DW-6092 3 (Phase Power Analyzer Tester Real time Data Logger), por meio de testes em laboratório e em ambiente externo.

Com esses resultados obtidos foi elaborado a parte de transmissão dos dados que se deu pelo acoplamento do *shield wifi* do arduino, Depois de acoplado ao Arduino os dados são enviados via Internet ao *ThingSpeak* através de uma requisição HTTP. Por meio da plataforma de dados aberto para a internet das coisas *ThingSpeak,* os dados podem ser consultados e armazenado na internet.

3.3 Experimentos Realizados

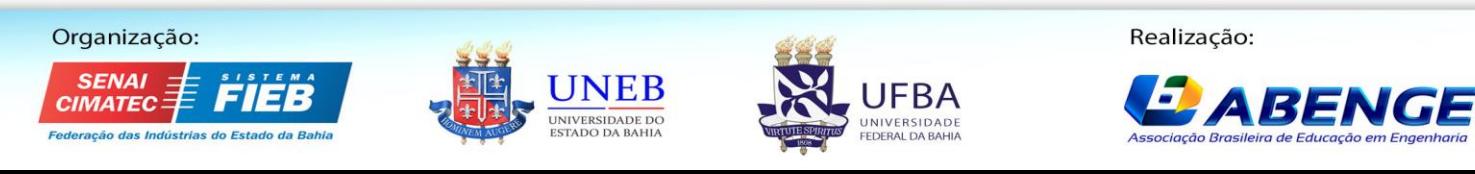

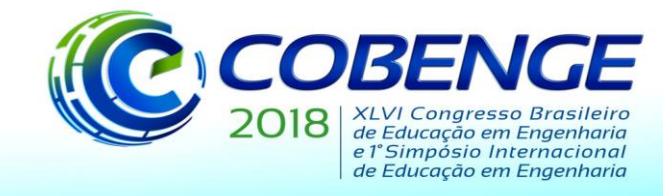

Dois experimentos foram realizados para validar a eficiência do sistema proposto, o primeiro foi realizado em laboratório, utilizando uma carga para realizar as medições, e o segundo um sistema fotovoltaico de 3 KWp interligado à rede do IFPB.

A taxa de amostragem da unidade de processamento utilizada no sistema proposto é de 15 mil amostras por segundo. E a taxa de amostragem do qualímetro é de 2 a 7200 segundos. Porém, para validação do método, nos experimentos realizados foram coletados dados dos valores eficazes de tensão e corrente em uma taxa de 1 minuto pelo período de 1 hora, em ambos. Isto ocorreu dessa forma para viabilizar a realização dos experimentos.

#### 3.3.1 Experimento em Laboratório

Neste experimento foi utilizado uma secador de cabelo com as seguintes especificações: Tensão de 220 V e Potência 800 W. A partir das medições foram coletados dados para geração dos gráficos no período de 11:00h às 12:00h, duração de 60 minutos, e com *ThingSpeak* foi possível obter um uma planilha de excel com a medição de cada minuto, e também com o qualimetro (analisador de energia), onde através de um cartão SD foi salvo uma planilha de excel com o valor de cada medição por minuto. Tanto o *ThingSpeak* quanto o cartão SD do qualímetro fornece os dados em planilhas de excel. Em seguida utilizando o software *Matlab*  foi gerado gráficos comparativos dos resultados.

## 3.3.2 Experimento em Campo

Os testes em campo foram realizados no IFPB em um sistema fotovoltaico interligado à rede, com potência instalada de 3 kWp. O sistema proposto foi instalado e as medições foram realizadas pelo período de 60 minutos. O inversor do sistema tem as seguintes especificações:

V dc max  $=$  500V: I dc max  $= 15$  A; V ac max  $= 220$  V;  $F = 50$  Hz/60 Hz; P  $ac = 2850 W$ ; I ac =  $12.4$  A;  $FP = 1$ .

Diferentemente dos testes realizados em laboratório, um sistema fotovoltaico tem sua tensão e corrente variando de acordo com as condições de geração do mesmo. Com isto, nem sempre alcança o valor para o qual foi dimensionado.

O software elaborado para o sistema proposto armazena os valores instantâneos de corrente e tensão por meio das portas analógicas A0 e A1 do Arduino, que fazem a conversão de analógico para digital (A/D).

Após a conversão, o sinal de entrada de cada porta é tratado pela biblioteca *emonlib.h* do arduino que salva os valores instantâneos de tensão e corrente em uma variável específica para cada medida. O algoritmo da biblioteca *emonlib* executa uma diferença entre o tempo da passagem do sinal da corrente e da tensão pelo zero, e com isso, consegue calcular o fator de potência.

Sendo assim, os valores são lidos de forma instantânea, e a partir disso, a biblioteca calcula os valores de corrente e tensão RMS integrando os valores lidos instantaneamente e por fim realiza o cálculo da potência ativa com o produto de corrente, tensão e fator de potência.

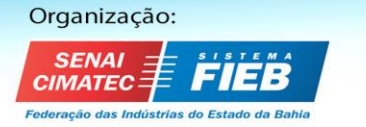

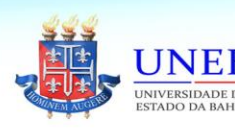

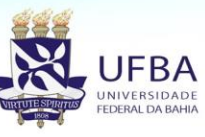

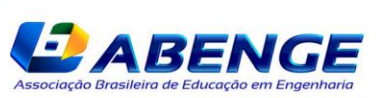

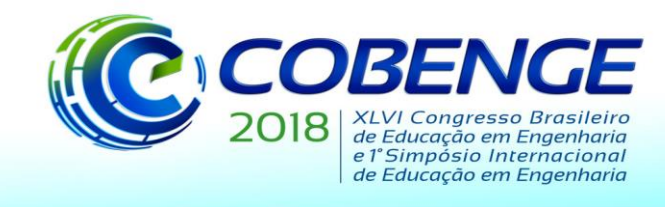

E consequentemente, os valores de potência reativa e aparente. Essa ação também é executada internamente na biblioteca. As calibrações dos sensores foram realizadas utilizando o analisador de energia, por meio de testes em laboratório e em ambiente externo. Com esses resultados obtidos foi elaborado a parte de transmissão dos dados que se deu pelo acoplamento do shield wifi do Arduino.

Depois de acoplado ao Arduino os dados são enviados via Internet ao ThingSpeak através de uma requisição HTTP. Por meio da plataforma de dados aberto para a internet das coisas *ThingSpeak*, os dados podem ser consultados e armazenado na internet. No *ThingSpeak* ocorre a computação e geração dos gráficos com o histórico dos dados. Os gráficos de todas as variáveis são gerados usando essa plataforma IoT (*Internet of Things*), o *ThingSpeak*. O fluxograma do software está ilustrado na Figura 3.

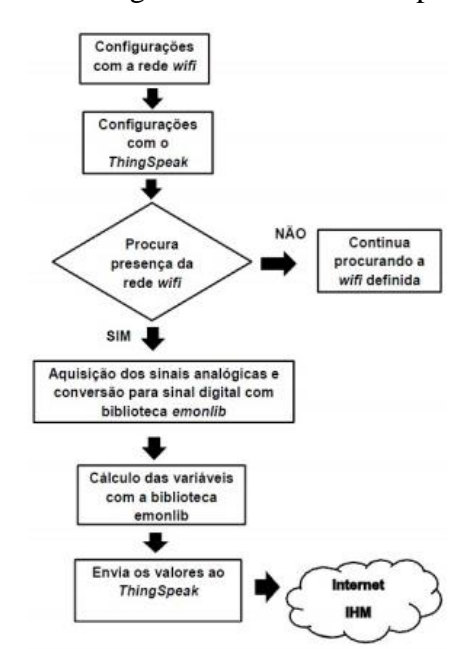

Figura 3 – Fluxograma do Software Implementado.

Fonte: Elaborado pelos autores.

Como interface homem-máquina (IHM), foi criada uma página *Web*, onde todos os gráficos gerados pelo *ThingSpeak* são incorporados, por meio de um código HTML. Esse site foi elaborado utilizando os serviços do *Wix*. O *Wix* funciona como uma plataforma de sites onde para elaborar um site utilizando este serviço é necessário criar um cadastro no serviço e com criatividade fazer o website. O visual da página ficou limpo e intuitivo, para acessar o website basta digitar seu endereço e clicar no que deseja observar. O site do monitoramento foi organizado com dois menus: o home que é a parte inicial onde é definido o porquê da existência desse site e o Gráficos onde fica a tela com os gráficos.

Serão apresentados e discutidos os resultados obtidos experimentalmente, comparando-se os valores rms do sistema proposto com os do qualímetro. Também são descritas as dificuldades encontras durante a realização deste trabalho e as soluções tomadas. De acordo com os testes realizados em campo e em laboratório, observou-se que o transformador de tensão e o sensor de corrente utilizados para a coleta das amostras tiveram desempenho satisfatório, após serem calibrados.

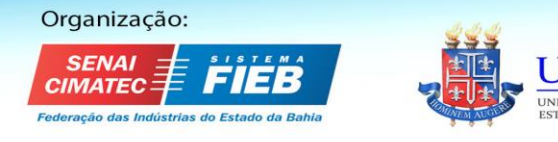

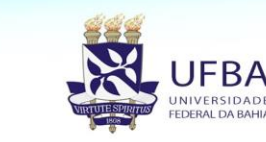

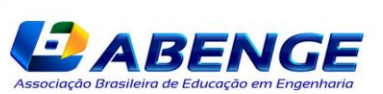

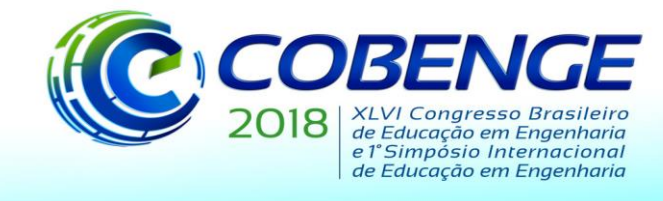

As Figuras 5, 6 e 7 são referentes aos resultados dos experimentos realizados em laboratórios no IFPB e nas Figuras 8, 9 e 10 são referentes aos experimentos em campo, onde foi utilizado um secador de cabelo para salvar alguns dados e validar o protótipo. Na Figura 5 a corrente obtida pelo sistema apresenta um erro médio de 1,03% em relação ao qualímetro, esse erro foi calculado pelo erro médio das amostras.

Nas Figuras 6 e 7 foram calculados os erros médios da mesma forma e para esses parâmetros os erros médios foram de 0,085%, 0,95%, respectivamente. Os erros encontrados são provenientes de fatores como o erro característico dos métodos de medição.

As potências aparentes e ativa estão bem próximas no experimento em laboratório, devido ao teste ter sido realizado com uma carga resistiva com fator de potência igual de 1. A partir do teste laboratorial foi calculada a quantidade de energia consumida neste período de tempo, e para isto, foi realizado o cálculo mostrado na Equação1. Para qualímetro, o valor de gasto de energia do secador, no período de tempo em que ficou ligado foi de 713,51 Wh, e para o sistema proposto, o gasto de energia foi de 706,73 Wh.

Energia = Potência Ativa \* Tempo 
$$
(1)
$$

A diferença entre o qualímetro e o sistema proposto foi de 6,78 Wh, o que representa um erro de 0,96%. O valor calculado de energia no experimento é baseado nos dados extraídos para validação do método proposto e montagem dos gráficos. Para aplicação final, a energia é calculada fazendo se uso de dados de tensão e corrente medidos e processados na frequência de máxima resolução do microcontrolador.

Isto contribui para uma digitalização mais aproximada da forma de onda monitorada, o que resulta em dados mais precisos. Nos experimentos em campo, os erros médios foram de 1,1% para corrente, 0,63% para tensão e 1,1% para potência ativa. Esses valores foram obtidos da mesma forma que nos testes laboratoriais.

Utilizando a Equação 1 para o cálculo da energia foi feita a seguinte análise o qualimetro apresentou um consumo de 397,93 Wh e o sistema proposto um consumo de 393,20 kWh. A diferença entre o qualímetro e o sistema proposto foi de 4,73 Wh, o que representa um erro de 1,2%.

Figura 5 - Comparação da corrente nos testes em laboratório.

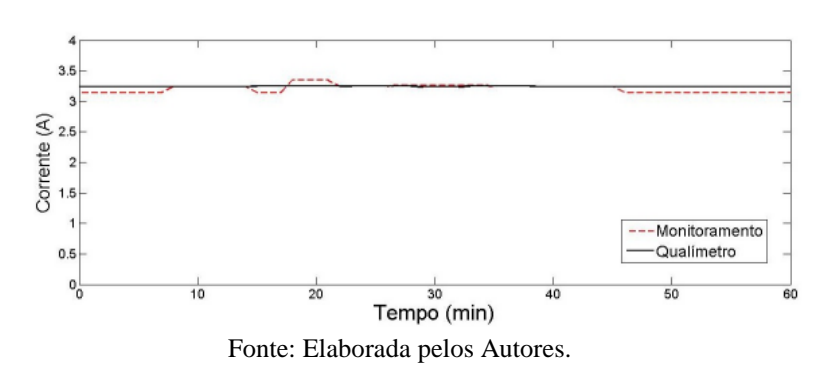

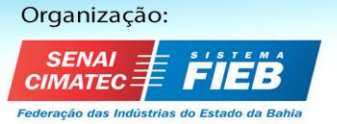

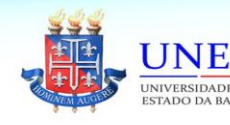

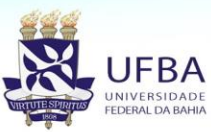

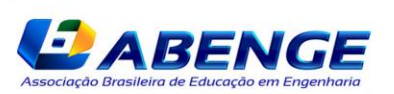

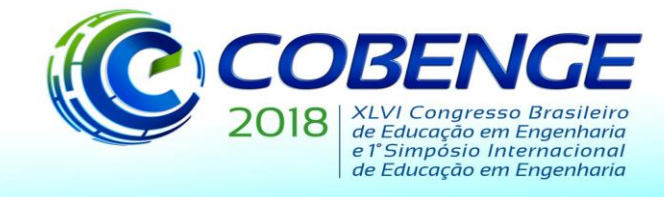

# 03 a 06 de setembro de 2018 **SALVADOR / BA**

"Educação inovadora para uma Engenharia sustentável"

#### Figura 6 - Comparação da tensão no teste em laboratório.

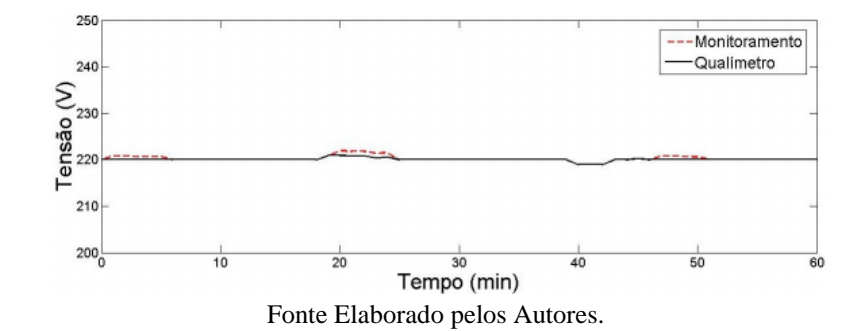

Figura 7 - Comparação da potência ativa no teste em laboratório

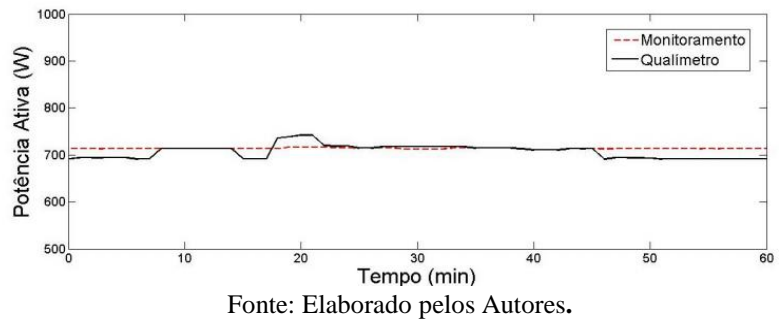

Figura 8 - Comparação da corrente no teste em campo.

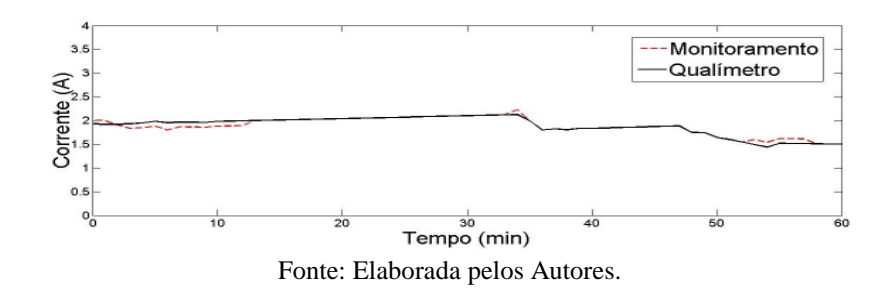

Figura 9 - Comparação da tensão no teste em campo.

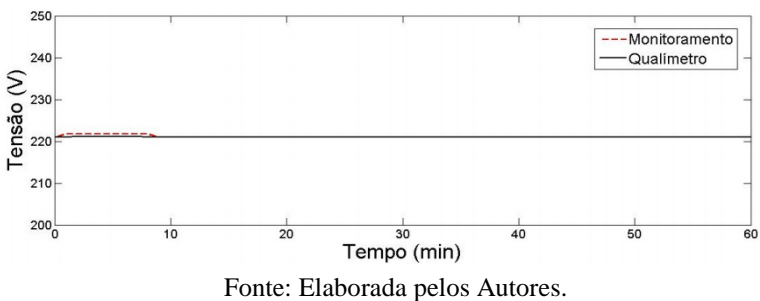

Figura 10 - Comparação da Potência Ativa no teste em campo.

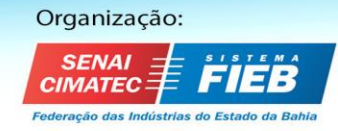

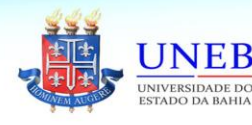

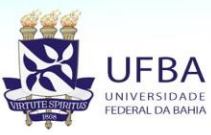

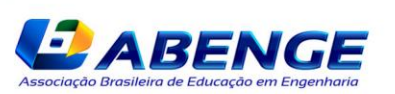

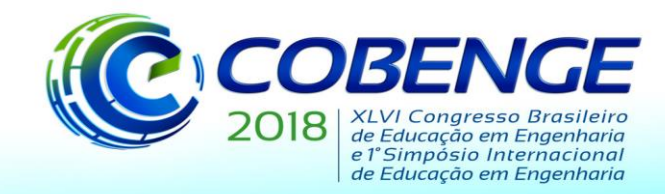

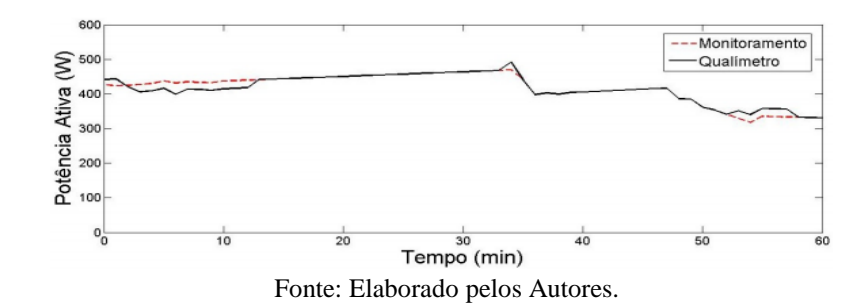

## **CONSIDERAÇÕES FINAIS**

O monitoramento remoto para sistemas fotovoltaicos foi elaborado usando a técnica ABP, no qual se apresentou como um projeto interdisciplinar, que contou com a orientação de um professor e co orientações de outros professores. O método e toda sua carga de interdisciplinaridade facilita a aquisição e visualização dos dados, possibilitou um melhor acompanhamento do sistema instalado, o que mostra que é possível utilizar plataformas de baixo custo para explorar recursos de monitoramento.

O projeto apresentado além das medições obtidas de corrente e tensão disponibiliza visualizações das potências: aparente, ativa, reativa e fator de potência para web, o que é enriquecedor para o projeto pois por ser disponibilizado em smartphones, tablets, notebooks entre outros, mostra que o protótipo não tem acesso limitado.

O objetivo geral do projeto foi atingido, pois através do Monitoramento para Sistemas Fotovoltaicos é possível fazer a visualização remota dos dados com um erro relativamente baixo.

#### *Agradecimentos*

Ao IFPB, seu corpo docente pela atenção e incentivos.

## **REFERÊNCIAS**

## *Livros:*

Banzi, M. 2011. Primeiros passos com o Arduino. Novatec, 10.

Malvino, A. P. 1995. Eletrônica I.

#### *Artigos de periódicos:*

Barbosa Filho, W. P., & Azevedo, A. C. 2013. Geração distribuída: vantagens e desvantagens. In: II Simposio de estudos e pesquisas em ciencias ambientais na Amazonia.

DA COSTA, Luciane Cristina Arantes; DO NASCIMENTO, Juarez Vieira. O ensino da técnica e da tática: novas abordagens metodológicas. Journal of Physical Education, v. 15, n. 2, p. 49- 56, 2004.

Morelato, A; Amaro,M. and Kokai,Y (1994). Combining Direct and Inverse Factors for Solving Sparse Network Equations in Parallel. IEEE Transactions on Power Systems, Vol. 9, No. 4, pp. 1942- 1948.

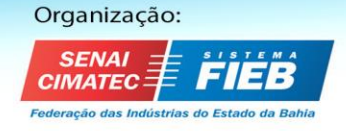

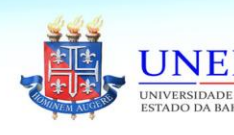

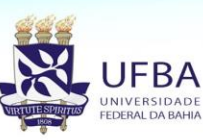

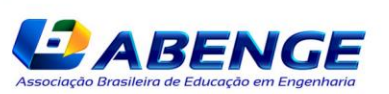

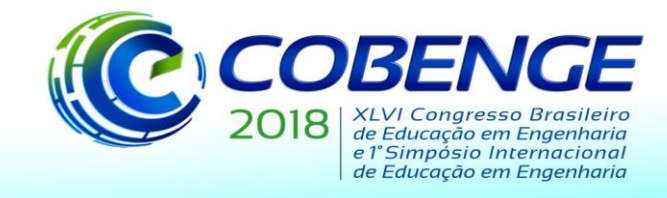

Georgilakis, P. S., & Hatziargyriou, N. D. 2013. Optimal distribuited generation placement in power distribution networks: models methods, future research. IEEE Transictions on Power Systems, 28(3), 3420–3428.

Halmeman, Radames Juliano. 2014. Desenvolvimento de um sistema para monitoramento remoto em centrais de microgeração fotovoltaica.

Kemerich, P. D. C., Flores, C. E. B., Borba, W. F., Silveira, R. B., França, J. R., & Levandoski, N. 2016. Paradigmas da energia solar no Brasil e no mundo. Electronic Journal of Management, Education and Environmental Technology (REGET), 20(1), 241–247.

LOH, Stanley. Abordagem baseada em conceitos para descoberta de conhecimento em textos. 2001.

Melo, F. C., et al. 2014. Projeto e análise de desempenho de um sistema fotovoltaico conectado à rede elétrica de baixa tensão em conformidade com a Resolução Normativa 482 da ANEEL. Nascimento, R. L. 2017. Energia solar no Brasil: situação e perspectivas.

Neto, G. Z., Costa, W. T., & Vasconcelos, V. B. 2016. A resolução normativa no 482/2012 da aneel: possibilidades e entraves para a microgeração distribuída. Revista Brasileira de Energia Solar.

## *Internet:*

Arduino. 2017. Arduino Uno Rev3. Disponível em: https://store.arduino.cc/usa/arduino-unorev3. Acesso em: Julho de 2017.

Filipe, F.C. E. E. 2017. Sensor de Corrente Não Invasivo 20 A SCT-013. Disponível em: http://www.filipeflop.com/pd-18b9da-sensor-de-corrente-nao-invasivo-20a-sct-013.html. Acesso em: Julho de 2017.

Dias, J. 2017. Solar View. Disponível em: http://solarview.com.br/. Acesso em: Julho de 2017. El-Khattam, W., & Salama, M. M. A. 2004. Distributed generation technologies, definitions and benefits. Electric power systems research, 71(2), 119–128.

## **USE OF ABP IN THE DEVELOPMENT OF A PROTOTYP FOR REMOTE MONITORING OF PHOTOVOLTAIC SYSTEMS**

*Abstract: The present article deals with the development of a monitoring system for microgeneration of photovoltaic energy with the objective of informing the consumer the parameters of electric power generation of the system. The system uses devices based on free hardware for the management and transmission of data, as well as voltage and current sensors for collecting data from the system inverters. The data are collected and processed by the microcontroller, the Arduino platform, where they are processed and transmitted via Wi-Fi. To monitor the operation and access the data, a Web page*

*Key-words: Monitoring, Sensors, Photovoltaic System*

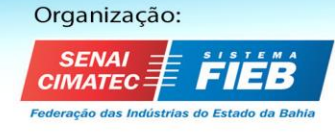

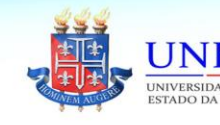

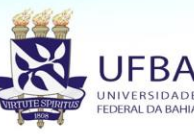

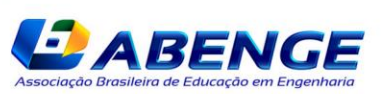